## **เอกสารวิธีการ Burn CD**

เอกสารนี้เปนการแนะนําวิธีการ Burn CD เพื่อจัดทําไฟลเสียงในรูปแบบ AudioCD

## **การเตรียมการ**

1. ดาวนโหลด โปรแกรมในการ Burn CD ในเอกสารนี้ใช Freeware ImgBurn (http://www.imgburn.com/)

2. ติดตั้ง ImgBurn บนเครื่องคอมพิวเตอร

3. ดาวน์โหลด AudioCD\_Image.rar จากเวปไซด์ กสทช.แล้วทำการขยายไฟล์ด้วย WinRAR และ Save ไฟลทั้งสามใน folder เดียวกัน ไฟลทั้งสามคือ

- AudioCD\_Image.cue
- AudioCD\_Image.bin
- AudioCD Image.cdt

## **การ Burn CD**

1. ใส่แผ่นซีดีเปล่าใน CD Writer Drive หลังจากนั้นเปิดโปรแกรม ImgBurn และทำการเลือก **"Write image file to disc"** ดังรูป

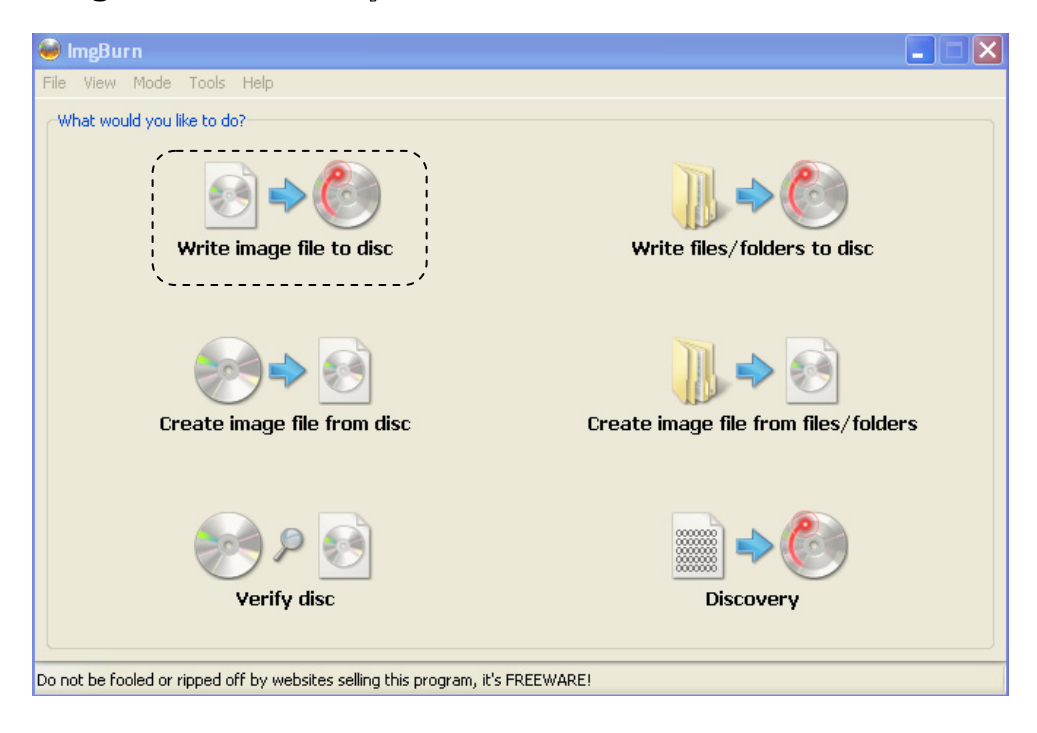

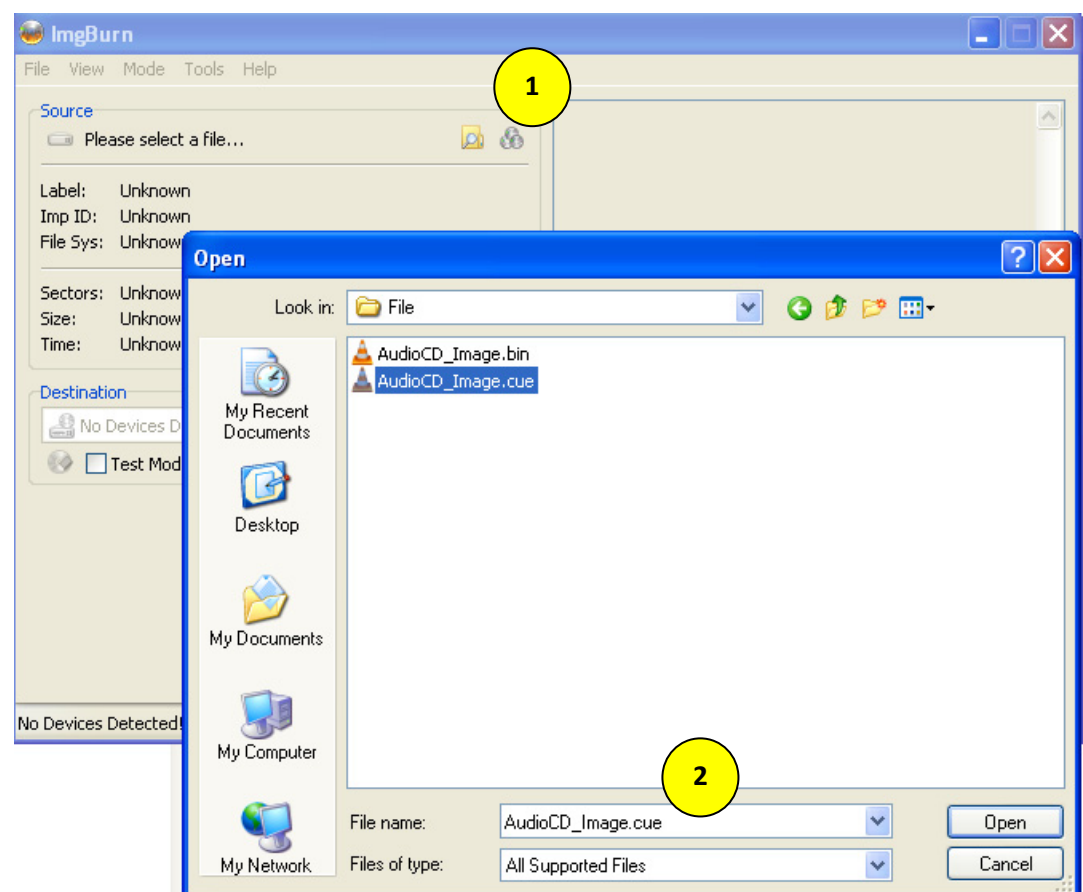

2. กดปุมเลือก AudioCD\_Image.cue file แลวกด Open

3. กดปุมเพื่อ Burn CD ดังรูป จะไดไฟลเสียงในรูปแบบ AudioCD เปนที่เรียบรอย

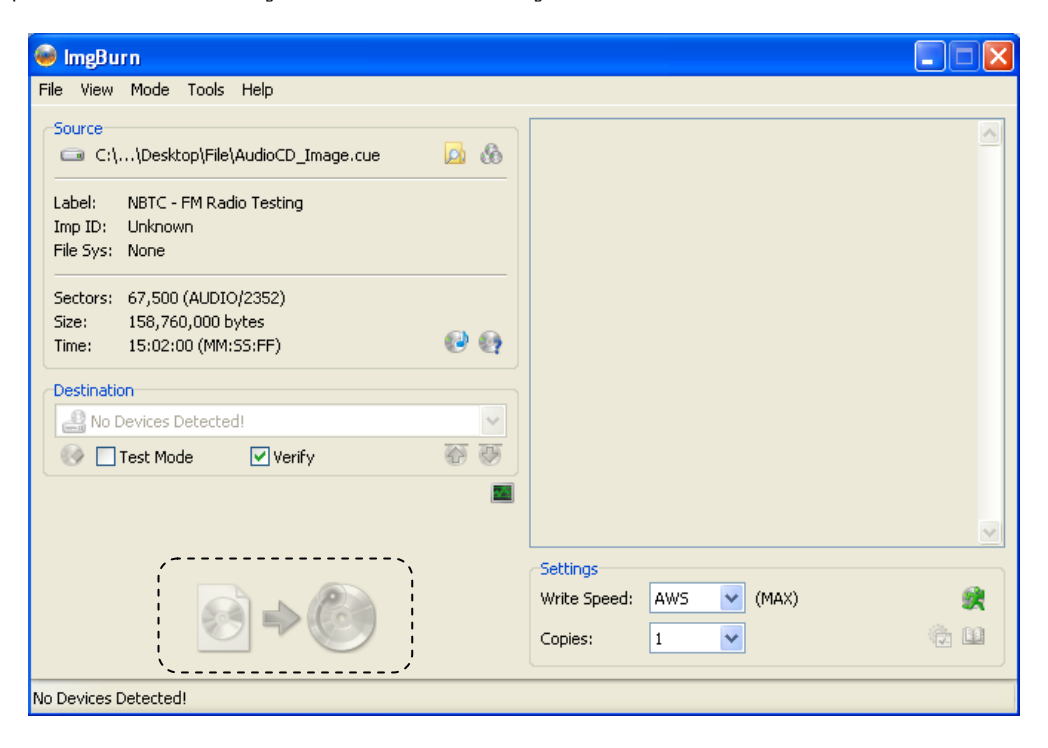